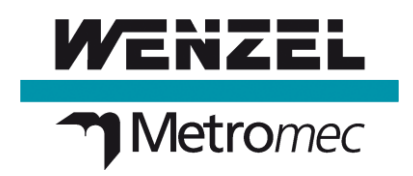

Neuerungen Metro**soft QUARTIS** ® **R11**

# **Auf einen Blick**

Metrosoft QUARTIS R11 bringt für alle Anwender zahlreiche Neuerungen und trägt so massgeblich dazu bei, die tägliche Arbeit in der Messtechnik zu optimieren.

Metrosoft QUARTIS R11 ermöglicht das Messen der Rauheit von Werkstückoberflächen direkt auf dem Koordinatenmessgerät. Dazu wurde der Rauheitsmesstaster SFP1 zum Renishaw REVO Messkopf integriert. Der Rauheitssensor richtet sich automatisch zur Werkstückoberfläche aus und erfasst die Rauheit entlang der definierbaren Messstrecke. Die aufgenommenen Rauheitsprofile und berechneten Rauheitskennwerte können im Messbericht eingebunden und somit zusammen mit den anderen Prüfmerkmalen ausgegeben werden.

Metrosoft QUARTIS R11 bietet den Anwendern, welche Formmerkmale auswerten, entscheidende Vorteile. Die Merkmale Geradheit, Ebenheit, Rundheit und Zylindrizität werden nun ebenfalls, wie die Linienform und die Flächenform, komfortabel über das Menüband ausgewertet. Die Geradheits- und die Ebenheitstoleranzen lassen sich mit eingeschränktem Auswertebereich berechnen. Die automatische Verwendung von Tschebyscheff-Ausgleichselementen sorgt dabei für eine normgerechte Auswertung.

Metrosoft QUARTIS R11 bietet den Anwendern aus der Automobilindustrie, welche Duplex- oder Mehrständer-Messanlagen verwenden, einen deutlichen Mehrwert. Durch die vorausschauende Kollisionsvermeidung, welche auf mitlaufenden Sicherheitszonen beruht, können Messprogramme ohne Benutzereingriffe durchlaufen. Die Kollisionsüberwachung zwischen Tastersystem und Basisplatte kann optional ausgeschaltet werden, während die Kollisionsüberwachung zwischen den anderen Messgerätkomponenten noch wirkt.

Metrosoft QUARTIS R11 bietet neben aktualisierten CAD-Schnittstellen noch viele weitere nützliche Verbesserungen und Erweiterungen. Mehr dazu erfahren Sie auf den folgenden Seiten.

#### **Hinweis:**

Einige Neuerungen sind nicht im Standardprodukt Metrosoft QUARTIS R11 enthalten und erfordern zusätzliche, kostenpflichtige Module. Diese sind im Dokument "Produkte und Module Metrosoft QUARTIS R11" beschrieben.

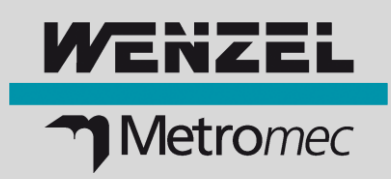

## **Rauheit von Werkstückoberflächen messen**

#### **Renishaw REVO Rauheitssensor SFP1 integriert**

Sie messen Bauteile mit Funktionsflächen, deren Rauheit toleriert ist. Neu kann mit Metrosoft QUARTIS in Verbindung mit einem Renishaw REVO Messkopf die Rauheit von Werkstückoberflächen direkt auf dem Koordinatenmessgerät bestimmt werden. Der Rauheitsmesstaster SFP1 ist mit zwei unterschiedlichen Tastereinsätzen, dem geraden SFS-1 und dem abgewinkelten SFS-2, einsetzbar.

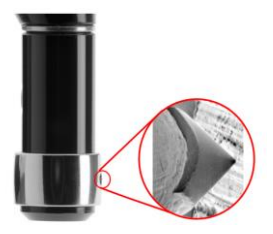

#### **Rauheitsprofil aufnehmen und Rauheitskennwerte berechnen**

Die Messstrecke für die Rauheitsmessung wird über entsprechende Parameter vorgegeben.

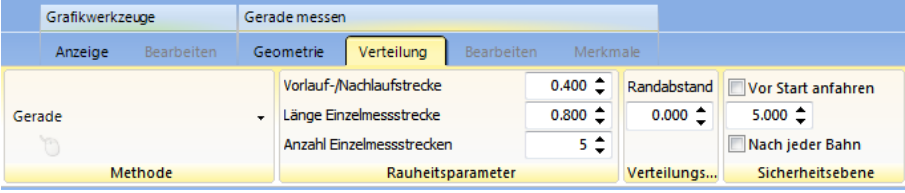

Der SFP1 Rauheitssensor richtet sich durch Drehen und Schwenken der A-, B- und C-Achse des REVO Messkopfes automatisch zur Werkstückoberfläche aus und erfasst das Rauheitsprofil.

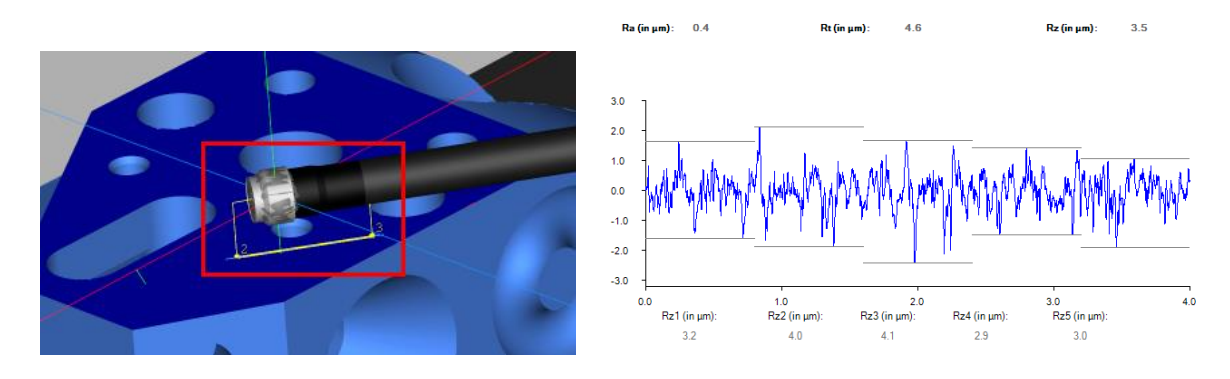

Die folgenden Rauheitskennwerte werden automatisch berechnet: Ra, Rq, Rz, Rp, Rv, Rt, Rmax

#### **Rauheitskennwerte und -profile auf einem Bericht ausgeben**

Die Rauheitsprofile und Rauheitskennwerte können im Bericht eingebunden und somit zusammen mit den anderen Merkmalen ausgegeben werden.

### ■ **Highlights**

- Rauheitssensor Renishaw REVO SFP1 mit den Tastereinsätzen SFS-1 und SFS-2 integriert
- Rauheitskennwerte Ra, Rq, Rz, Rp, Rv, Rt und Rmax berechnen
- Rauheitsprofil und –kennwerte auf Bericht ausgeben

### **Auswerten Formmerkmale**

#### **Einheitliche Bedienung der Formmerkmale im Menüband**

Sie werten Formmerkmale nach ISO 1101 oder ASME Y14.5 aus. Die Merkmale Geradheit, Ebenheit, Rundheit und Zylindrizität werden nun ebenfalls, wie die Linienform und die Flächenform, über das Menüband ausgewertet.

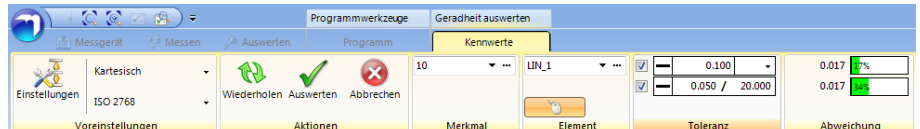

Daraus ergeben sich mehrere signifikante Vorteile:

- Übersichtliche, einfache Bedienung
- ID mit Ausdrücken definieren, was die Verwendung in Schleifen ermöglicht
- Toleranzvorgaben während dem Auswerten kontrollieren oder ändern
- Zeichnungsangaben auf der Metrosoft QUARTIS Benutzeroberfläche wiedererkennen
- Tolerierte Elemente können in der Grafik geklickt werden
- Grafik-Arbeitsfenster wird nicht durch Dialoge verdeckt

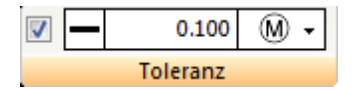

#### **Geradheit und Ebenheit mit eingeschränktem Auswertebereich**

Geradheits- und Ebenheitstoleranzen lassen sich mit eingeschränktem Auswertebereich berechnen. Diese Art der Tolerierung wird z. B. bei Dichtflächen häufig angewendet.

Die Tolerierung mit eingeschränktem Auswertebereich kann alleinstehend oder kombiniert auf der Zeichnung angegeben werden. In Metrosoft QUARTIS kann dazu eine oder beide Checkboxen angewählt werden:

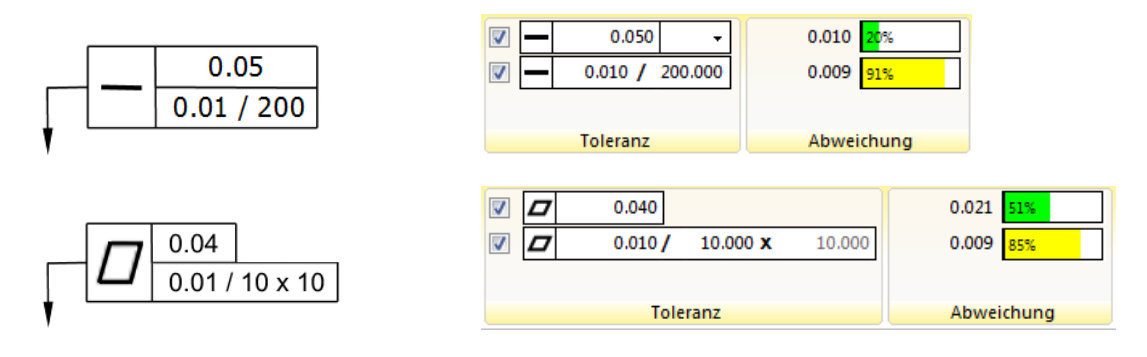

Für die Auswertung der Geradheit und Ebenheit wird unabhängig davon, wie das tolerierte Element erfasst wurde, ein Tschebyscheff-Ausgleichselement berechnet, was eine nach ISO 1101 normgerechte Auswertung ergibt.

### ■ **Highlights**

- Vorteilhafte Auswertung der Formmerkmale durch Bedienung im Menüband
- Geradheit und Ebenheit mit eingeschränktem Auswertebereich auswerten
- Automatisch normgerechte Auswertung mittels Tschebyscheff-Ausgleichselementen

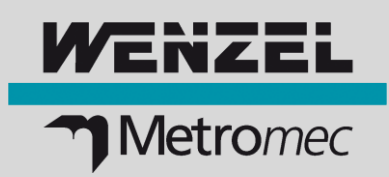

# **Mehrgeräteverbund / Mehrgerätebetrieb**

#### **Vorausschauende Kollisionsvermeidung**

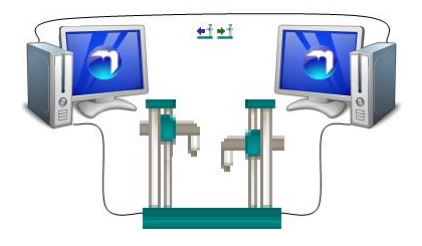

Sie verwenden Duplex- oder Mehrständer-Messanlagen und messen gleichzeitig mit mehreren Ständern am selben Bauteil.

Neu steht eine vorausschauende Kollisionsvermeidung zur Verfügung. Vorausschauend heisst, dass die Ständer vor dem Losfahren prüfen, ob die nächsten Verfahrwege frei oder bereits von einem anderen Ständer reserviert sind. Erfolgt keine Freigabe

des Verfahrwegs, dann wartet der Ständer bis der Verfahrweg frei ist. Dadurch können die Messprogramme ohne Benutzereingriffe durchlaufen. Die bisherige Kollisionsvermeidung verlangte eine Benutzerinteraktion, wenn die Ständer die eingestellte Sicherheitsdistanz unterschritten und deshalb gestoppt wurden.

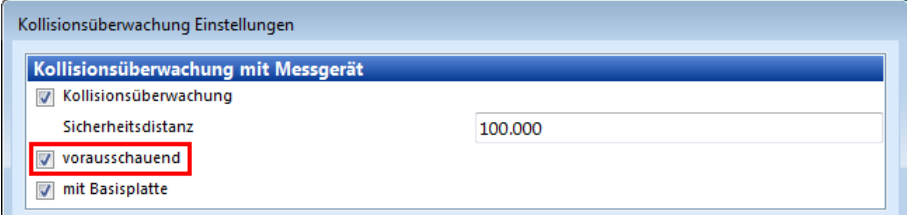

Die vorausschauende Kollisionsvermeidung basiert auf mitlaufenden Sicherheitszonen, welche automatisch um die Tasterkonfiguration und die Messgerätekomponenten berechnet werden. Sie wirkt sowohl im Mehrgeräteverbund (mehrere Metrosoft QUARTIS steuern mehrere Messgeräte über QUARTIS- oder DMIS-Programme) wie auch im Mehrgerätebetrieb (eine Metrosoft QUARTIS steuert mehrere Messgeräte über DMIS-Programme).

### **Kollisionsüberwachung mit Basisplatte ein- / ausschaltbar**

Die Kollisionsüberwachung zwischen Tastersystem und Basisplatte kann nun optional ausgeschaltet werden, während die Kollisionsüberwachung zwischen den anderen Messgerätkomponenten noch wirkt. Diese Einstellung kann im Messprogramm aufgezeichnet werden.

Dadurch lassen sich z. B. Bohrungen in der Basisplatte messen oder Tasterwechsel bei tief montierten Tasterwechslersystemen durchführen, ohne dass es zu ungewünschten Kollisionsmeldungen kommt.

### ■ **Highlights**

- Bis zu acht CNC-Messgeräte synchronisiert betreiben
- Vorausschauende Kollisionsvermeidung durch mitlaufende Sicherheitszonen
- Automatische Verfahrwegsfreigabe eliminiert Benutzereingriffe und verkürzt die Messzeit
- Einstellbare Sicherheitsdistanz
- Kollisionsüberwachung mit Basisplatte ist ein- / ausschaltbar
- Alle Einstellungen werden im Messprogramm aufgezeichnet

### **Weitere Neuerungen**

In Metrosoft QUARTIS R11 sind zahlreiche weitere nützliche Funktionen verfügbar:

- Folgende CAD-Schnittstellen wurden auf die neuste Version aktualisiert:
	- CATIA V5 (Versionen R8 R24)
	- Inventor (Versionen V11 2015)
	- Parasolid (Versionen 10 26)
- Das Renishaw SCP600 Speichermodul zur Befestigung am MRS-System wird unterstützt. So können nun auch Tasterwechsel in Verbindung mit dem SP600 Messtaster automatisch erfolgen.

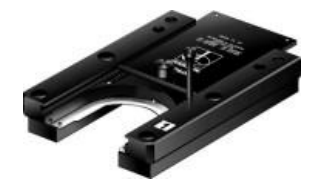

- Die in einem Messprogramm vorkommenden Tastersysteme können in einem Arbeitsschritt durch andere Tastersysteme ersetzt werden. Dies ist bei gespiegelten Programmen sehr hilfreich. Nützlich ist dies auch, wenn ein Messprogramm auf einem anderen Messgerät, auf dem die Tastersysteme anders benannt sind, ausgeführt wird.
- Das Suchen nach Dialogen und Kommentaren in Messprogrammen wurde vereinfacht. Nun kann mit dem Suchbegriff "Dialog" nach allen Dialogen und mit dem Suchbegriff "##" komfortabel nach allen Kommentaren im Programm gesucht werden.
- Das Offline-Ausführen von Messprogrammen mit maximaler Simulationsgeschwindigkeit wurde beschleunigt, indem auf unnötige Aktualisierungen in der Anzeige verzichtet wird.
- Das Fehlerhandling beim Messen von Elementen innerhalb eines Messprogramms wurde verbessert. Neu stehen neben den bisherigen Optionen "Ausführung abbrechen" und "Pause" "Element wiederholen – CNC aus" und "Element wiederholen – CNC ein" zur Auswahl. Kommt es bei grösseren Bauteilabweichungen oder dem Einsatz von Messhilfen zu Kollisionen oder Fehlantastungen, kann das entsprechende Element schnell und einfach erneut manuell oder automatisch gemessen werden.
- Ist die "Kollisionserkennung mit Werkstück" eingeschaltet, wird neu der Verfahrweg auch auf der Sicherheitsebene überwacht, wenn die Option "Kollisionserkennung während dem Element messen" ausgeschaltet ist.
- Der Dialog "Koordinatensystem speichern" öffnet sich neu direkt nach dem Aufruf bzw. nach dem Abschliessen der folgenden Ausrichtfunktionen:
	- Ausrichten Koordinatensystem bestimmen / Bestfit
	- RPS Koordinatensystem durch Referenzpunktsystem bestimmen

 - CAD Modell – Koordinatensystem in CAD Modell Koordinatensystem transformieren Dies verhindert, dass das Speichern der Koordinatensysteme vergessen geht.

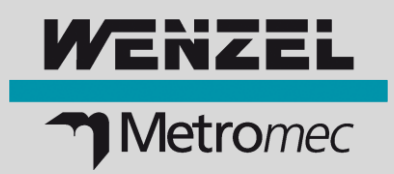

- Für die Tolerierung der Masse von Kunststoff-Formteilen wurde die neue DIN 16742 integriert. In den Einstellungen der Toleranzvorgaben kann die neue Norm mit der entsprechenden Toleranzgruppe gewählt werden.
- Bilder können neu als Verknüpfung im Bericht eingebunden werden. Beim Aktualisieren des Berichts werden somit auch die verknüpften Bilder aktualisiert. Dies ist dann nützlich, wenn sich ändernde Bildinhalte automatisch im Bericht widerspiegeln sollen.

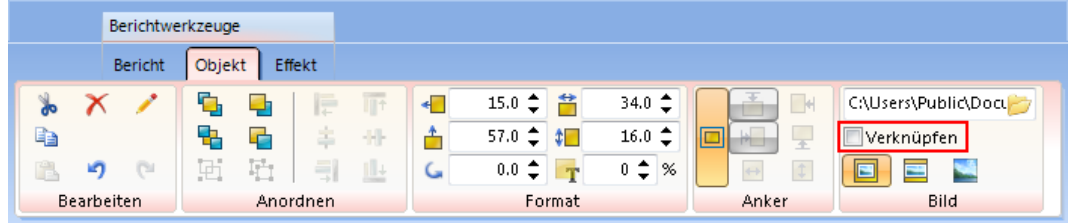

- Die im PDF-Format gespeicherten Berichte werden nun verlustfrei komprimiert. Dies führt dazu, dass die Qualität von Schrift und Grafik deutlich besser ist und die Dateigrösse kleiner wird. Berichte, welche nur Tabellen enthalten, sind nun deutlich kleiner. Die Grösse der PDF-Dateien von Berichten kann durch Einstellung der Druckqualität beeinflusst werden. Mit Druckqualität "Normal" werden die PDF-Dateien mit einer Auflösung von 200 dpi und mit Druckqualität "Entwurf" mit 100 dpi gespeichert.
- Metrosoft QUARTIS kann neu optional mit benutzerdefinierten Standardeinstellungen gestartet werden. Damit wird sichergestellt, dass spezifische Grundeinstellungen auf den gewünschten Standardwert zurückgesetzt werden, auch wenn diese in der vorherigen Metrosoft QUARTIS Benutzung durch den Anwender verändert wurden.
- Das Ausführen eines Messprogramms mit dem Renishaw REVO Messkopf wurde beschleunigt. Die kurzen Verweilzeiten zwischen den Messsequenzen wurden reduziert.
- Bei der manuellen I++ DME Renishaw Temperaturkompensation werden neu die Temperaturen pro Maschinen-Achse an den Renishaw UCC-Server übertragen und dort verarbeitet. Analog dazu werden bei der automatischen I++ DME Renishaw Temperaturkompensation die Temperaturen der einzelnen Achsen an Metrosoft QUARTIS übertragen und können dadurch z.B. auch auf dem Bericht ausgegeben werden.

#### **WENZEL Metromec AG**

Rheinfelsstrasse 1 CH-7007 Chur / Schweiz Telefon: +41 81 257 07 00 Fax: +41 81 257 07 01 E-Mail: info@metromec.ch Web: www.metromec.ch

#### **WENZEL Group GmbH & Co. KG**

Werner-Wenzel-Strasse D-97859 Wiesthal / Deutschland Telefon: +49 6020 201-0 Fax: +49 6020 201-1999 E-Mail: info@wenzel-group.com Web: www.wenzel-group.com

Neuerungen\_QUARTIS\_R11\_DE\_20AD12 | © WENZEL Metromec AG Änderungen in Ausführung und Lieferumfang sowie technische Weiterentwicklung vorbehalten.